# **PENSAB**

# **Simpel og avanceret søgning i PENSAB**

I PENSAB har du flere muligheder, når du skal finde en tjenestemand.

På forsiden af PENSAB er der et søgefeltet, hvor du kan søge med enten et CPR-nummer eller tjenestemandens navn.

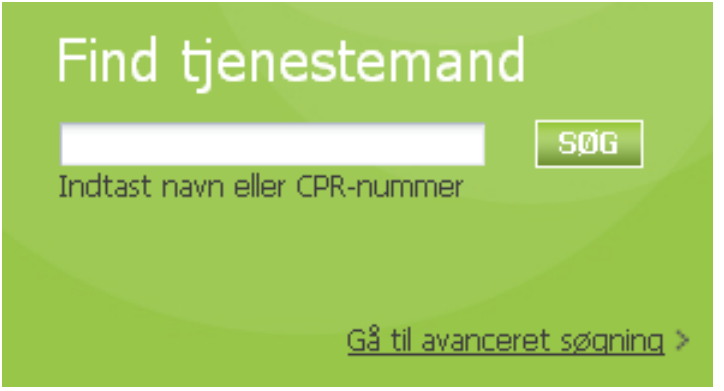

Du har følgende muligheder:

- Fuld CPR-nummer: Fx 870260-9999. **Tip**: Du kan skrive både med og uden bindestreg, hvorefter du vil, komme direkte hen til vinduet med tjenestemandens oplysninger.. Hvis systemet ikke fandt tjenestemanden med dette CPR-nummer, har du flere muligheder for at finde personen. Se mulighederne nedenfor.
- Delvist CPR-nummer: Fx en fødselsdag så som160765.Systemet vil derefter finde alle de tjenestemænd med samme fødselsdag. Denne søgning vil ofte give mange resultater.

Du kan også vælge at skrive **tjenestemandens navn**. Du har følgende muligheder:

- Fuldt navn: Skriv fx "Gerda Testesen"
- Delvist navn: Fx kun fornavn eller efternavn, eller dele heraf. Denne søgning vil ofte give mange resultater.. Denne søgning giver ofte ikke mening, hvis navnet er almindeligt udbredt. Det skyldes, at systemet højst kan vise 50 søgeresultater.

Hvis din søgning giver flere resultater, vil du få vist en liste med de søgte tjenestemænd.

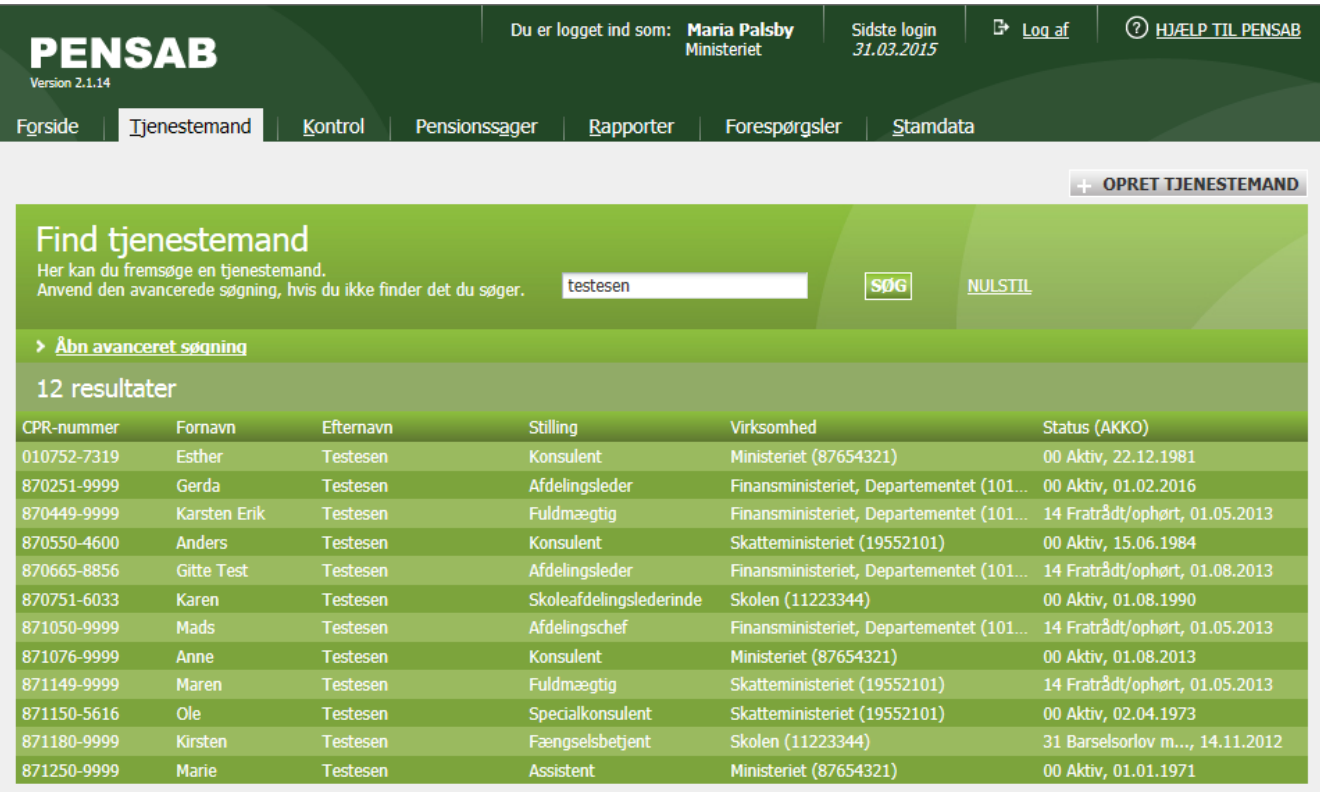

Klik på en tjenestemand i listen for at komme hen til tjenestemandens oplysninger. Her

er "Gerda Testesen" valgt.

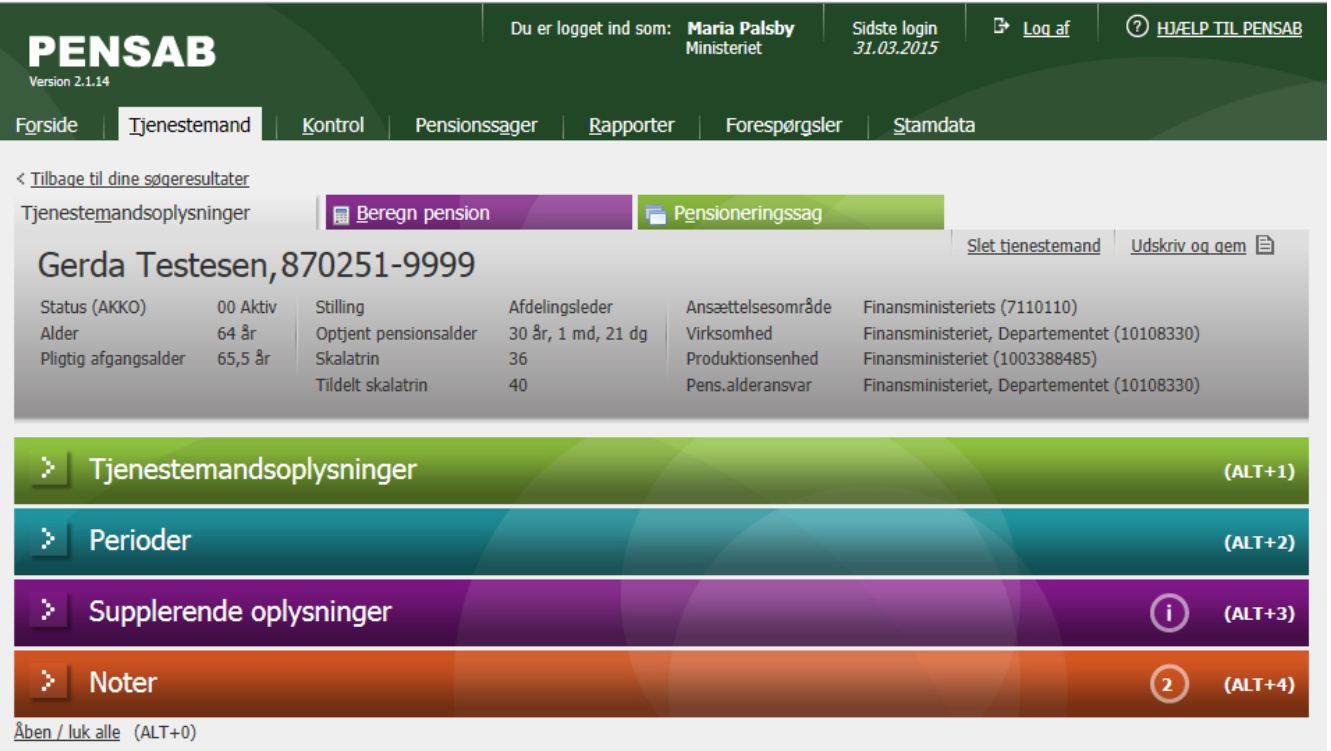

**Tip**: Når du har lavet en søgning, kan du altid gå tilbage til din sidste søgning ved at klikke på "Tjenestemand" i menuen øverst på siden. Det gælder fra alle vinduer i PENSAB. Dette vindue har også et søgefelt, som svarer til søgefeltet på forsiden.

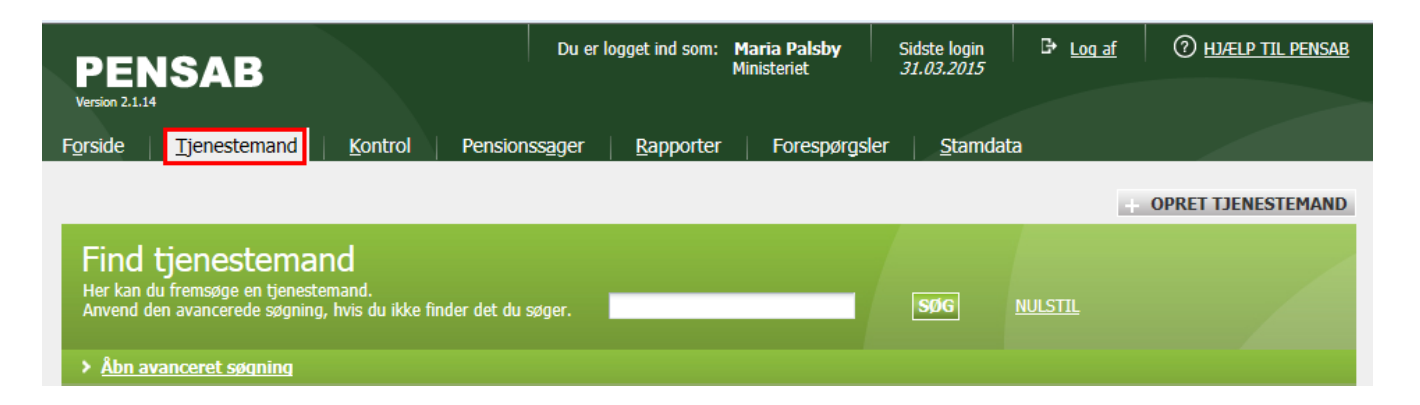

**Tip**: Hvis du har valgt en tjenestemand, kan du også klikke på "Tilbage til dine søgeresultater" for at vælge en anden tjenestemand fra din seneste søgning. Dine seneste søgekriterier er også tilgængelige, indtil du laver en ny søgning eller klikker på "Nulstil" for at fjerne alle dine indtastede søgekriterier.

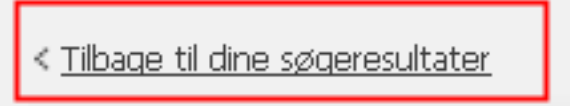

### **Avancerede søgemuligheder**

Du har også mulighed for at lave mere avancerede søgning. Du kan enten klikke på "Avanceret søgning" på forsiden, eller klikke på "Avanceret søgning" på "Tjenestemand". Det fører til samme vindue.

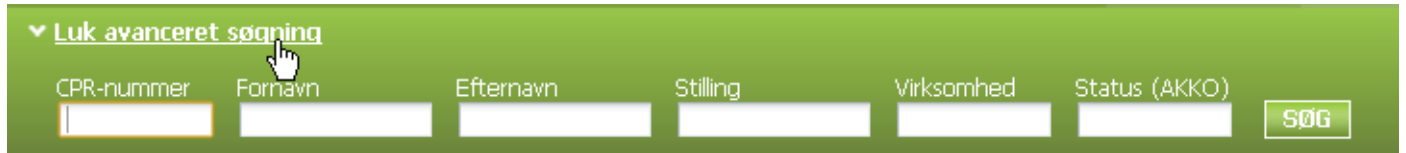

Alle søgefelterne kan kombineres, hvis du har brug for at indsnævre din søgning. Du har følgende muligheder:

- CPR-nummer: Skriver du CPR-nummer i dette felt, svarer det til at skrive i søgefeltet på forsiden. Feltet er derfor mest relevant, når du vil kombinere søgefelterne, hvis du mangler de fulde data på en bestemt tjenestemand. Du kan fx skrive en fødselsdag (160765) og et fornavn "Hans". Derefter kommer alle tjenestemænd, som er født denne dag og hedder Hans til fornavn, frem.
- Fornavn: Skriver du et fornavn her, søges der kun på fornavne. Det betyder, at hvis du skriver "Hans", så søges der ikke i efternavnet "Hansen", som det er tilfældet i søgefeltet på forsiden. Du vil derfor ikke få så mange søgeresultater, hvilket kan være en fordel i nogle tilfælde.
- Efternavn: Skriver du et efternavn her, søges der udelukkende på efternavne. Det betyder, at hvis du skriver "Hansen", så søges der ikke i fornavnet "Hans", som det er tilfældet i søgefeltet på forsiden. Du vil derfor ikke få så mange søgeresultater, hvilket kan være en fordel i nogle tilfælde.
- Stilling: Skriv en stillingsbetegnelse eller del af en betegnelse. Skriver du fx "afdeling", så vil

du få vist alle former for "afdeling" dvs. både "afdelingsleder" og "afdelingschef". Hvis du kender koden for en stillingsbetegnelse, kan du også skrive den feltet.

- Virksomhed: (bemærk, at i PENSAB kaldes CVR-navn for "Virksomhed"): Skriv navn, kode eller dele heraf, eller brug \* (stjerne) - se tippet længere nede. Vær opmærksom på, at listen kun vil vise de Virksomhedsnumre, som din bruger har rettigheder til. Du kan ikke søge efter tjenestemænd for andre institutioner end dem, som du har rettighed til.
- Status (AKKO): Skriv navnet eller koden på den Status (AKKO), som du ønsker at bruge i din søgning efter tjenestemanden. Eller brug \* (stjerne), se tippet nedenfor.

**Tip**: Hvis du indsætter \* (stjerne) i en liste (fx Status (AKKO), vil du få vist alle muligheder i listen, hvorfra du kan vælge den, du har brug for. Du kan også skrive de første bogstaver af et navn eller en kode, så vil systemet vise de indgange i listen, som passer til din søgningen. Se hvordan her.

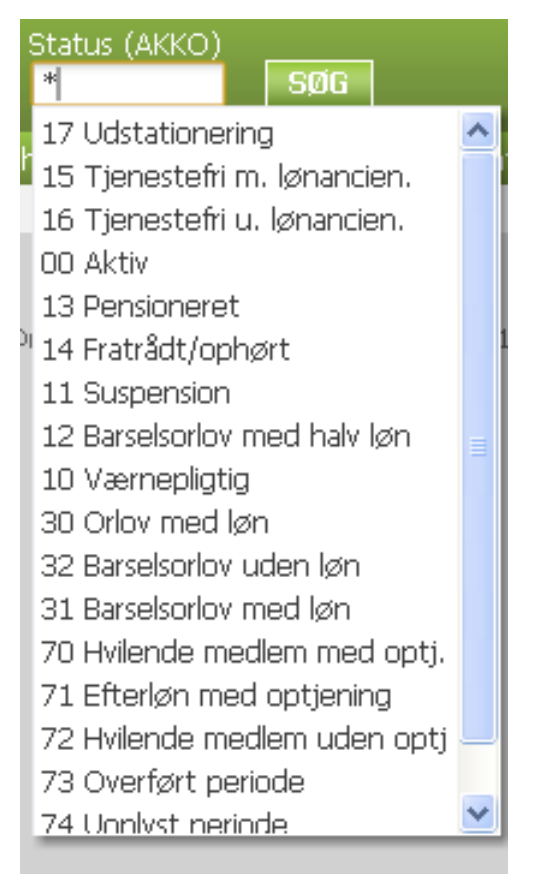

# **Indtast \* (stjerne): Indtast navn – eller dele heraf:**

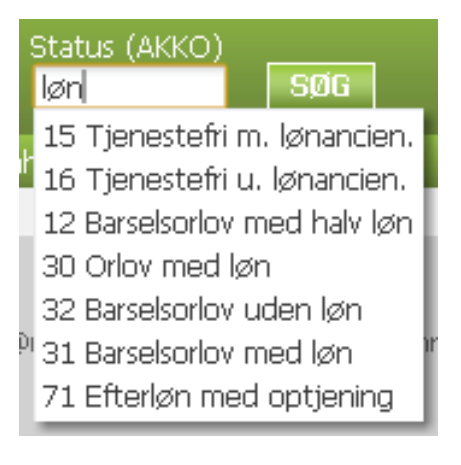

## **Indtast en kode – eller en del heraf:**

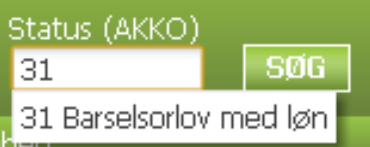